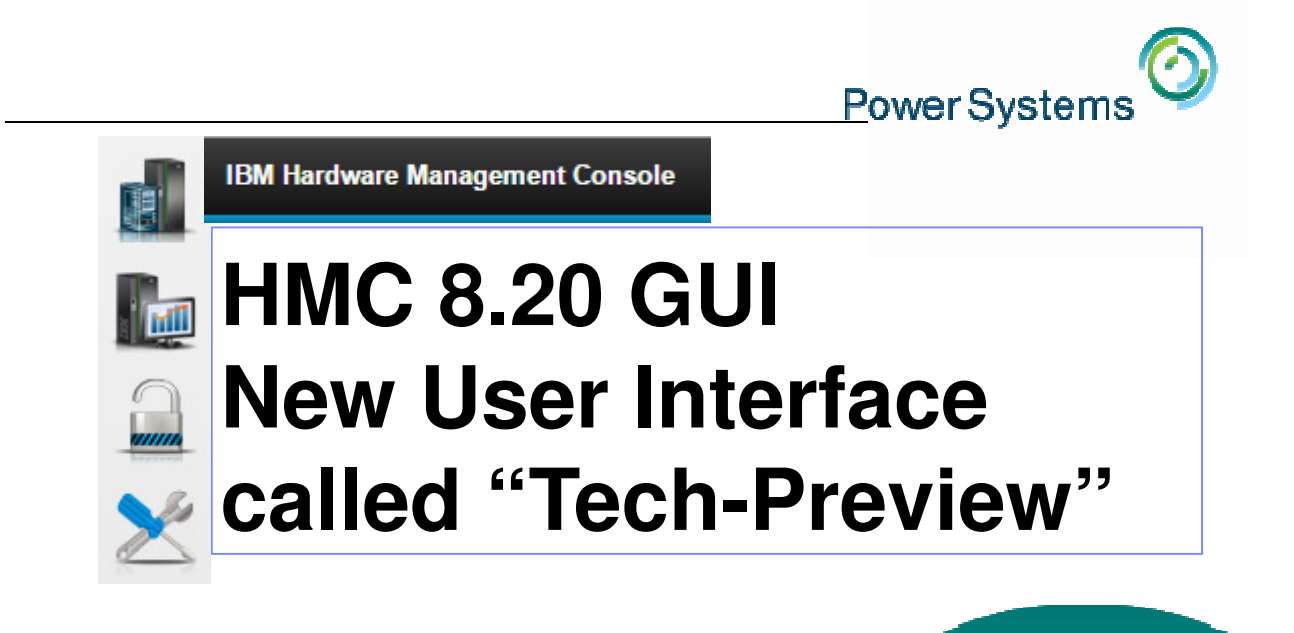

**1**

**Contract Contract Contract** 

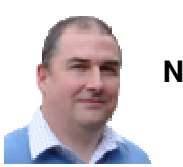

© Copyright IBM Corporation 2015**Nigel Griffiths IBM Power SystemsAdvanced Technology Support, Europe** 

**Total insanity to 1) write a Redbook on a GUI2) write a presentation on a GUI**

**it needs a demo, right!**

#### **Agenda**

- Classic & new GUI modes
- Hints & tips
- **Demonstration**
- Basic navigation + multiple paths for a task
- Start & stop a Server or VM
- Dynamic VM change (DLPAR)
- Live Partition Mobility (LPM)
- Network & Storage views
- Which VM is using the machine most?
- User control
- Create a virtual machine (VM) via templates
- Shared Storage Pools

# **HMC 8.1 and 8.2 Pre-Reqs, Checks & Installing**

#### **AIX Virtual User Group - USA**

– http://tinyurl.com/ibmAIXVUG

- Roughly monthly Web seminar from subject matter expert
	- Started in 2007  $\rightarrow$  13 sessions last year
	- Slides downloadable and YouTube Replays

#### **Look for:**

December 11, 2014 - HMC V8 - Allyn Walsh & Steve Nasypany 8:00 Pacific / 9:00 Mountain / 10:00 Central / 11:00 Eastern (90 minutes) **Presentation Materials** YouTube Replay

– Included a quick demo of the Perf/Capacity Monitoring (PCM)

#### **The K2 game plan**

- Classic mode  $\rightarrow$  not going away
- Massive Graphical overhaul
	- One touch VIOS deploy
	- Hands off PowerVM
	- Templates to deploy similar:
		- LPAR/VM or
		- Whole system include VIOS install
	- Performance, Capacity (think hourly)

**https://www.ibm.com/developerworks/community/files/form/anonymous/api/library/81a21c26-4e57-4061-87c5-6326c6861010/document/27c68a38-0f88-4cce-b35f-f05dfb2b3b44/media/PowerVM Simplification\_White\_Paper2014v1.0.pdf**

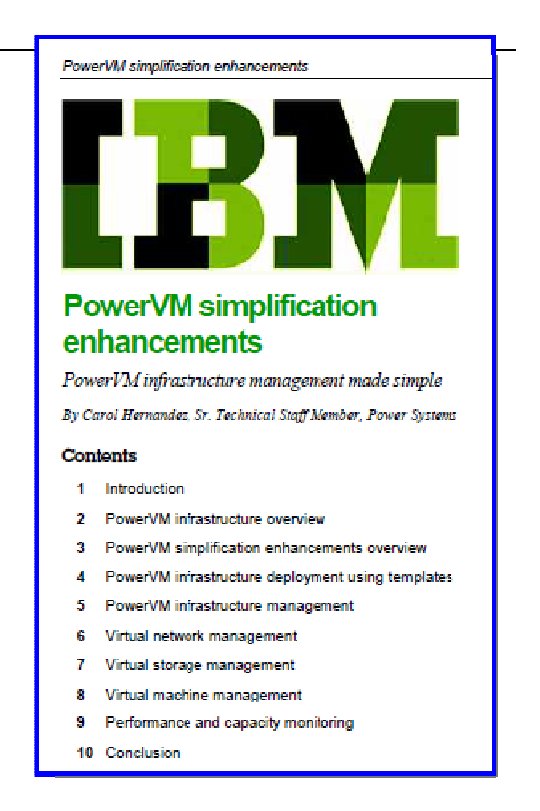

#### **One Slide reminder**

- Pre-reqs
	- **HMC hardware CR6** or later
	- Memory 4 GB but 8 GB recommended (CR7/8 start at 8GB)
- Upgrade N-2 levels 7.8 $\rightarrow$ 8.1 or 7.9 $\rightarrow$ 8.2
- Only connects to POWER6, POWER7 or POWER8 (no POWER5)
- Max servers 48 or for Power 595 / Power 795 = 32 servers
- Max 1024 VMs

### **Selecting the HMC mode**

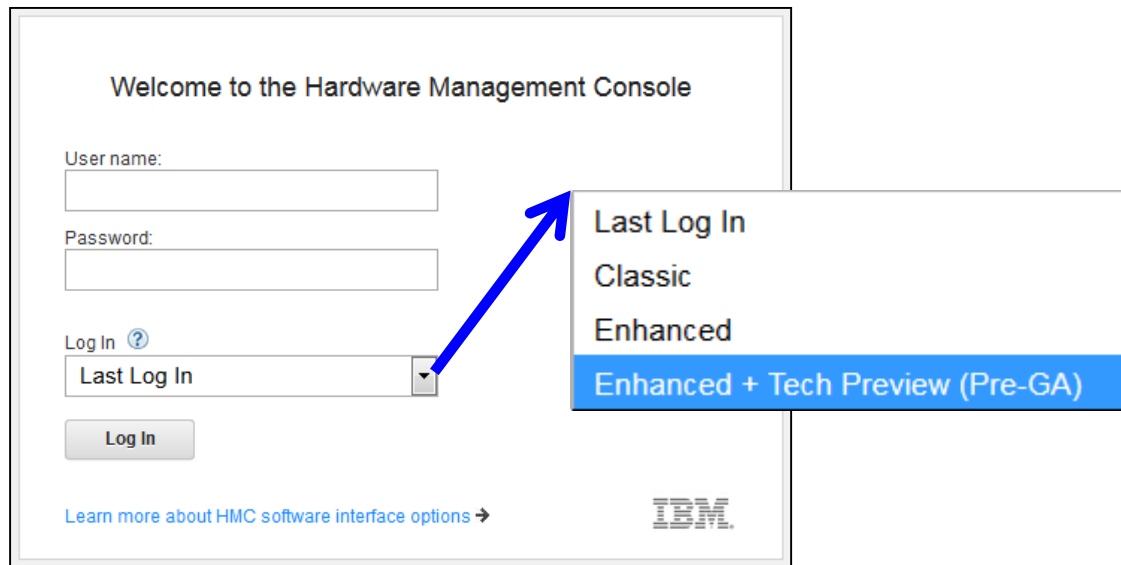

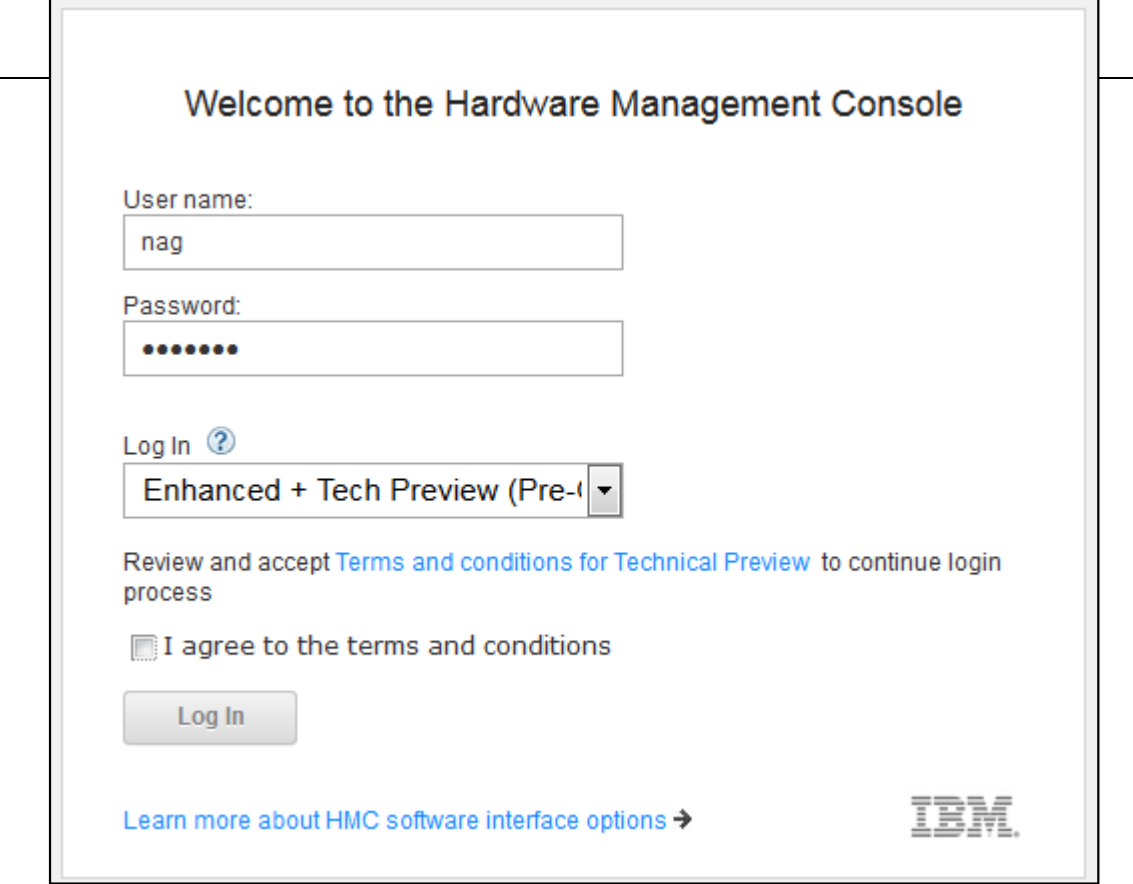

 $\sim$ 

© Copyright IBM Corporation 2014

#### **What is a Technical Preview ?**

- Answer : deliberately vague IMHO
- Somewhere between
	- Beta level test software
	- Technical Preview
		- Evaluation purposes
		- Technical familiarity
		- Learning and feedback
	- Production

#### **Technical Preview - is it "supported"?**

Answer : **Yes** and **No**

Not allowed to raise a PMR

- The PMR response would be "use the Classic version"
- If you can reproduce the issue there, raise a PMR
- But you can get support via the Forum
	- http://tinyurl.com/HMC8-Tech-Preview-Forum
- DeveloperWorks pagesFeedback on the Enhanced + Tech preview user interface
- Developers seem to check for questions daily.

#### **"Only the GUI is new"**

I talked to the developers :

- New graphical user interface
- But calling the Classic underlying "field hardened" functions
- QED: What could possibly go wrong???

## **Well !!!**

- Performance is **a bit slow**  not tuned-up yet
- Graphics can get locked up in "Loading ….. "
- We did see some Gotcha in V8.1 but 8.2 better

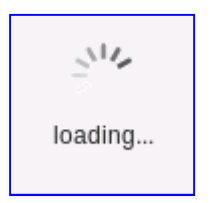

#### **Getting stuck**

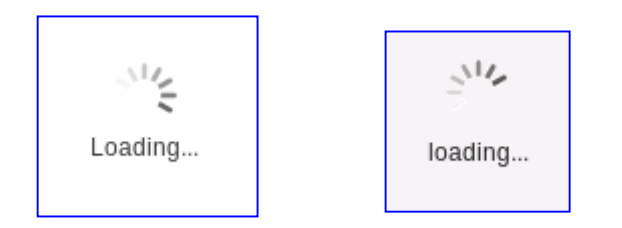

- 1.Bookmark  $\rightarrow$  cut the URL to paste buffer
- 2.Close the Browser Tab
- 3.Open a new Tab
- 4.Bookmark add or paste the URL
- It might start back one step back from where you left off  $\bullet$

#### **Getting stuck**

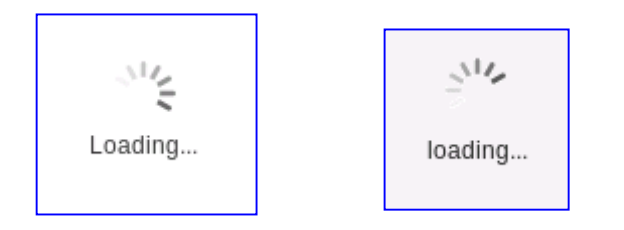

- $\bullet$  Windows 7 browser the try Control+F5= reload the web page from the start
- •But don't over do this !!
- •Like only if stuck for 5 minutes

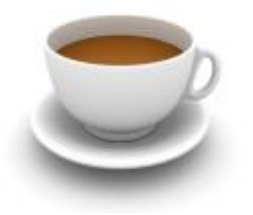

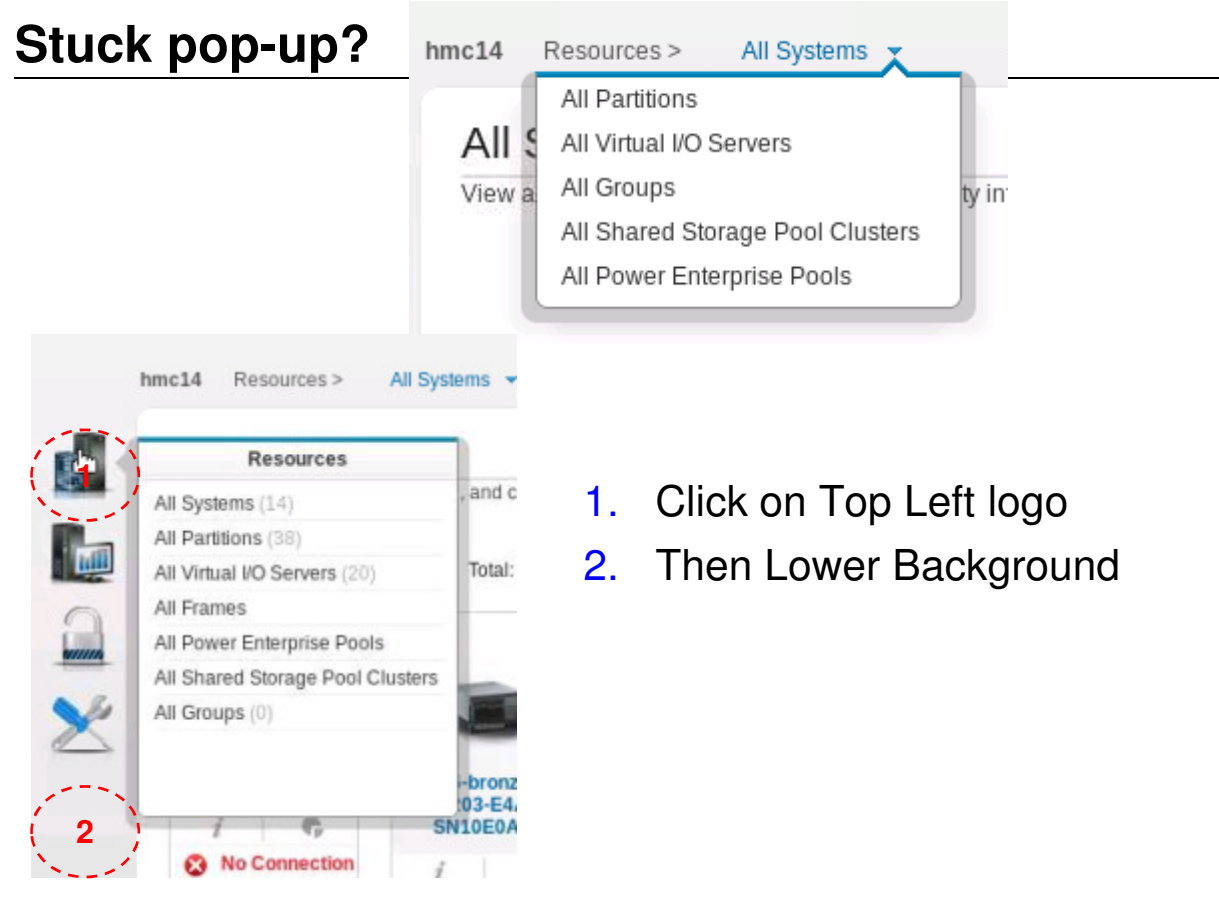

#### **Running Slow**

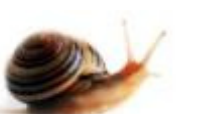

Browser cache issues causes S L O W screen updates

- I got this after the HMC8.2 SP1 upgrade
- 1. Log-out of HMC GUI
- 2. Browser: Control + Shift + Del
- 3. Clear everything (you can keep your history)
- 4. Log-in
- 5. First time on each page is slow = loading the cache
- 6. But then it accelerates
- •Reboot the HMC 8.2 regularly until GA

#### **Switching to/from Enhanced+Tech.Preview**

- You **can't** have Classic & Tech.Preview open at same time
	- It just diverts you to the currently open one
	- I use two HMC's to get both
- I switched to new GUI some time ago but …
	- $-$  If very short of time (in a panic) switch back to classic  $\circledcirc$
- Classic launches a separate browser window
- TechPreview stays in the Firefox browser Tab
	- Nicer IMHO

#### **In practice – Dual users + Dual HMC**

- For testing I have two user accounts on the HMC
- Regular **nag** user for TechPreview GUI
- New **nigel** user for classic GUI
	- Double check what is going on
	- Get urgent work done
- I also have sessions on both Dual HMC set up
	- Used if one session gets stuck
	- So I can leave it running & see if it finished in the end
- Until full GA level Don't rush in while the page is still loading
	- Browser "not responding"
- $-$  Tab has "waiting" icon  $\qquad \qquad$  or

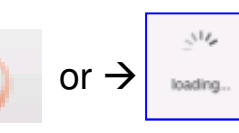

#### **In practice – local GUI could be one way for speed**

- GUI = lots more packets on the network
	- For demo using 1Gb/s local GUI box then VNC to home VNC Client

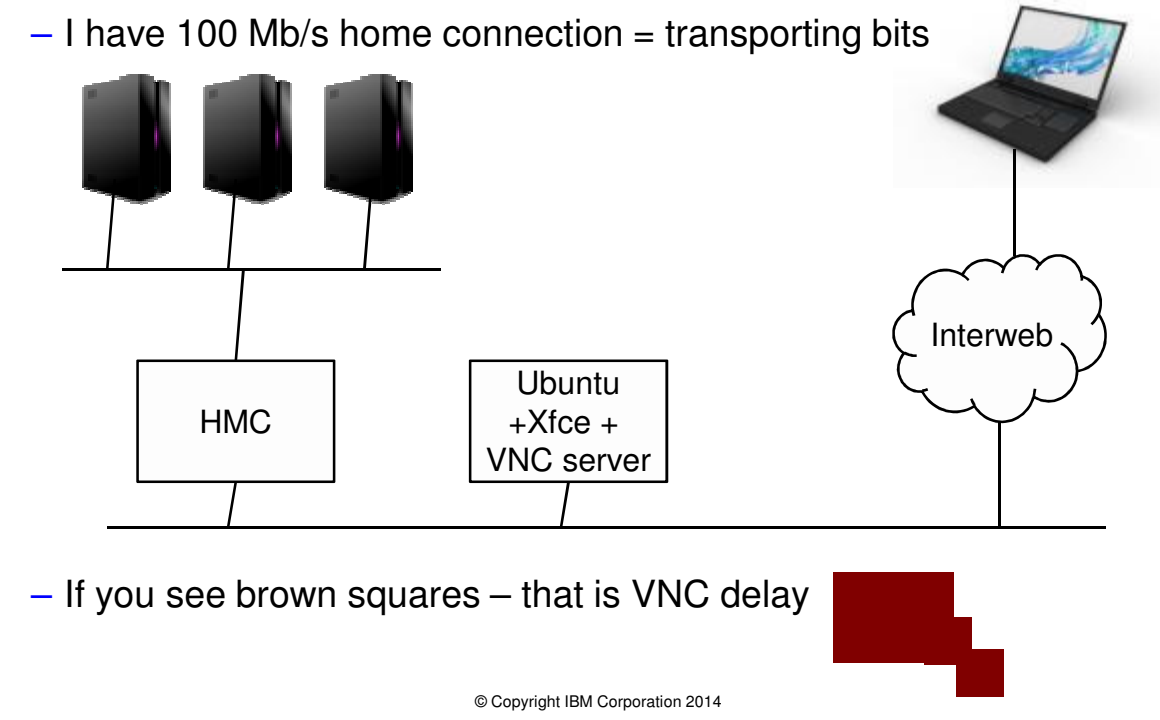

#### **In practice: "not going to teach you to suck eggs"**

• If we click a Tech.Preview Button and get to the Classic pop-up panel  $\rightarrow$  we will stop there

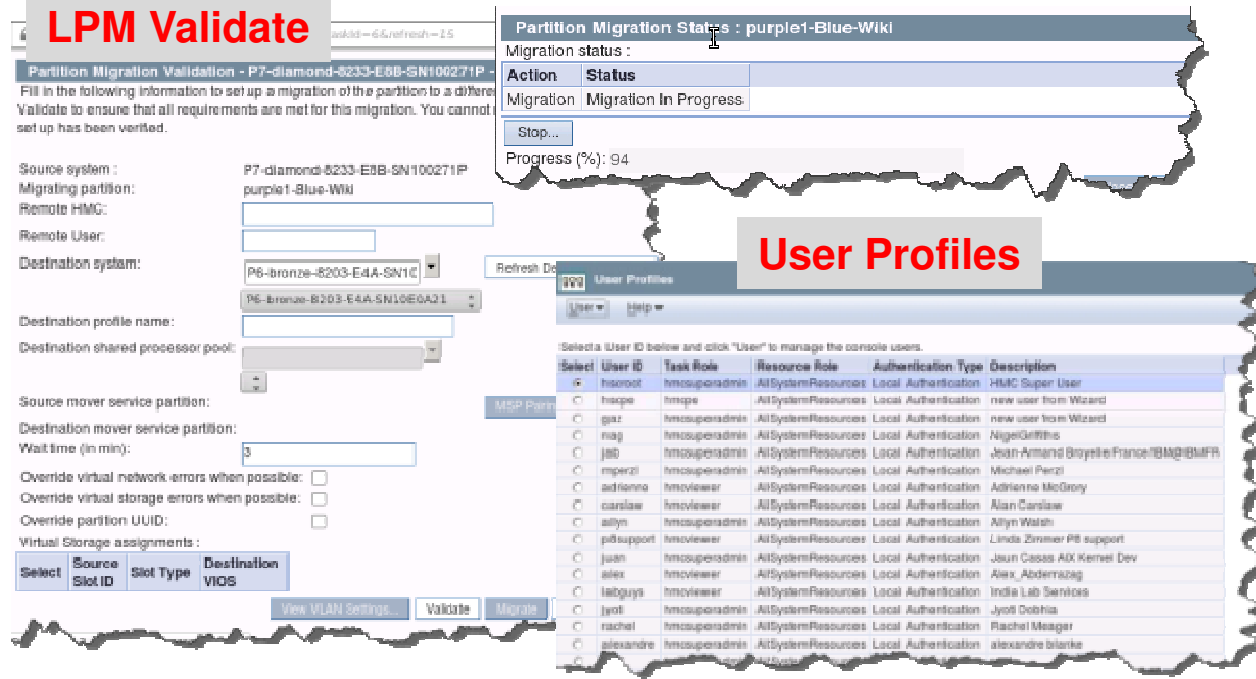

#### **In practice – the learning curve**

You will go through different phases

- 1. Oh heck! What the Dickens is this about. I can't do this now!
- 2. Oh nuts! I can't find any thing!
- 3. Oh! Darn . . . its got to be here somewhere!
- 4. Oooo! That was cool!
- 5.I wonder what that button does? Wow!
- 6.Hey, I seem to be getting the hang of this now!
- 7.Yep! This is workable.
- 8.I have five minute lets try something I have never done before.
- 9.When they get this working a bit faster – I will use it.

#### Login then take the GUI Intro & you get this MAP ...

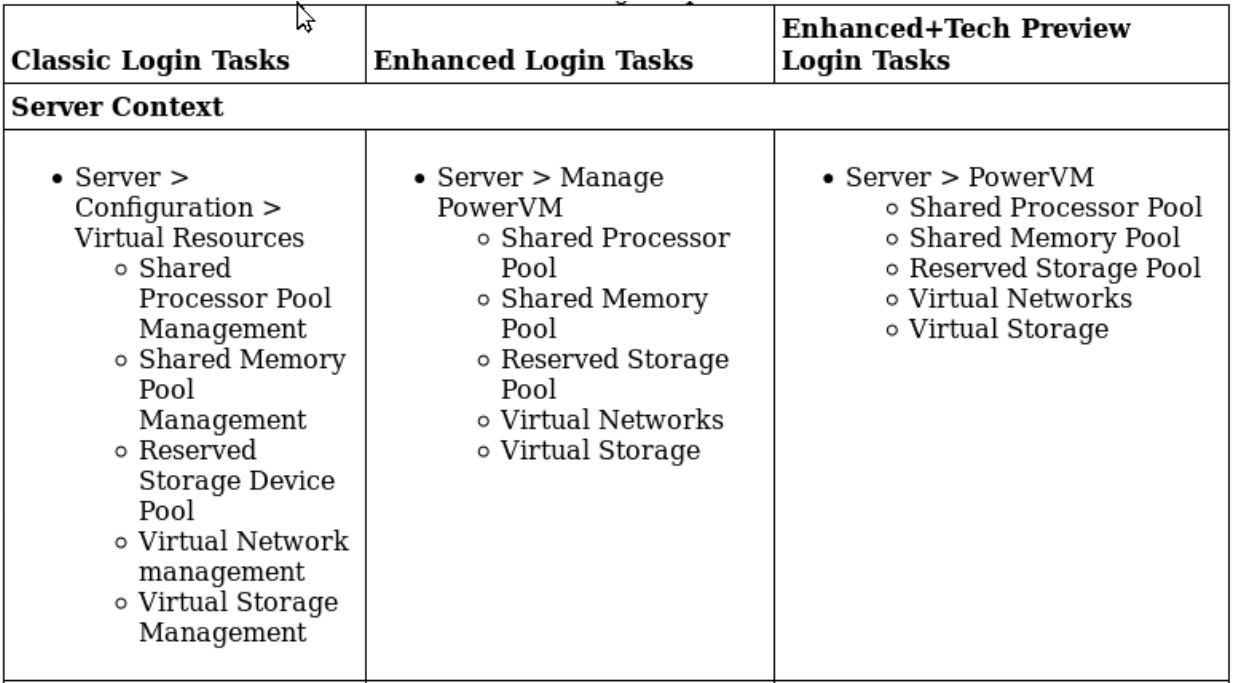

#### Login take the GUI intro

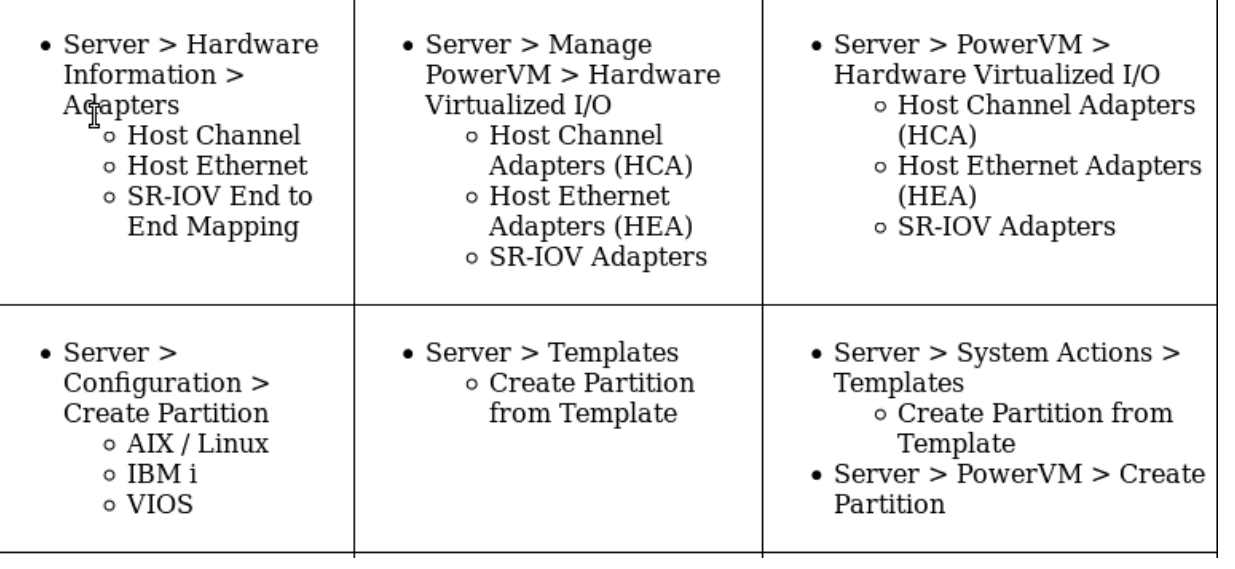

 $\overline{\phantom{a}}$ 

### Login take the GUI intro

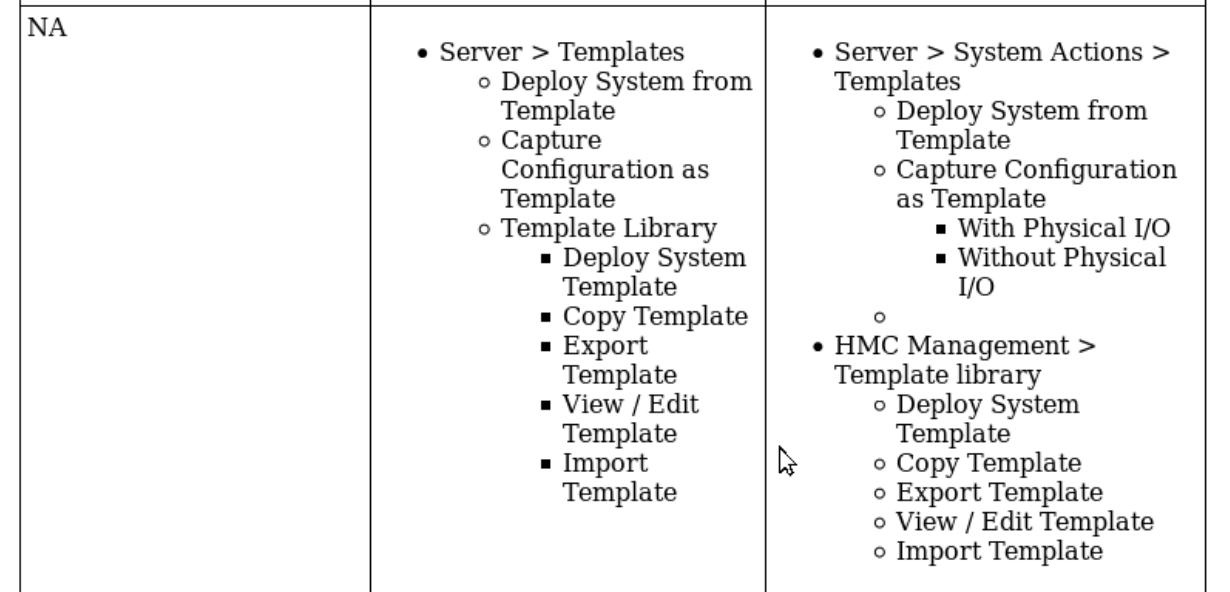

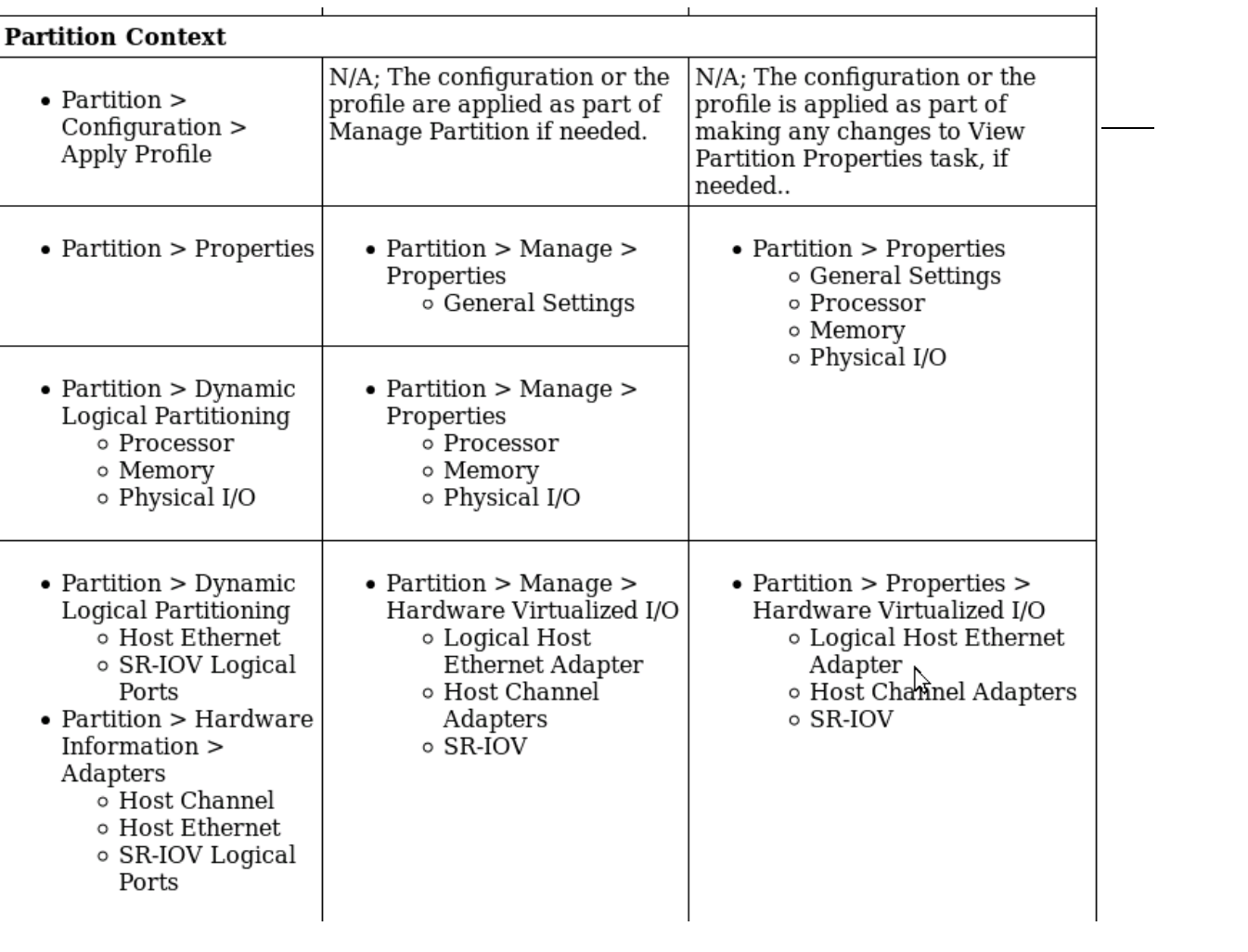

## Login take the GUI intro

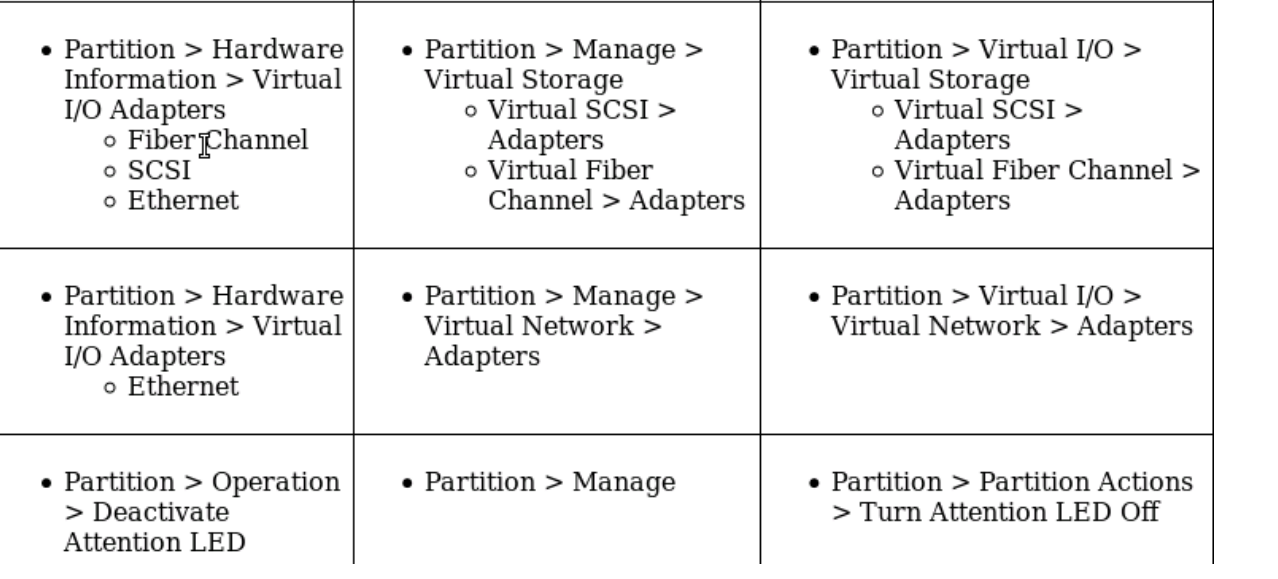

 $\overline{\phantom{a}}$ 

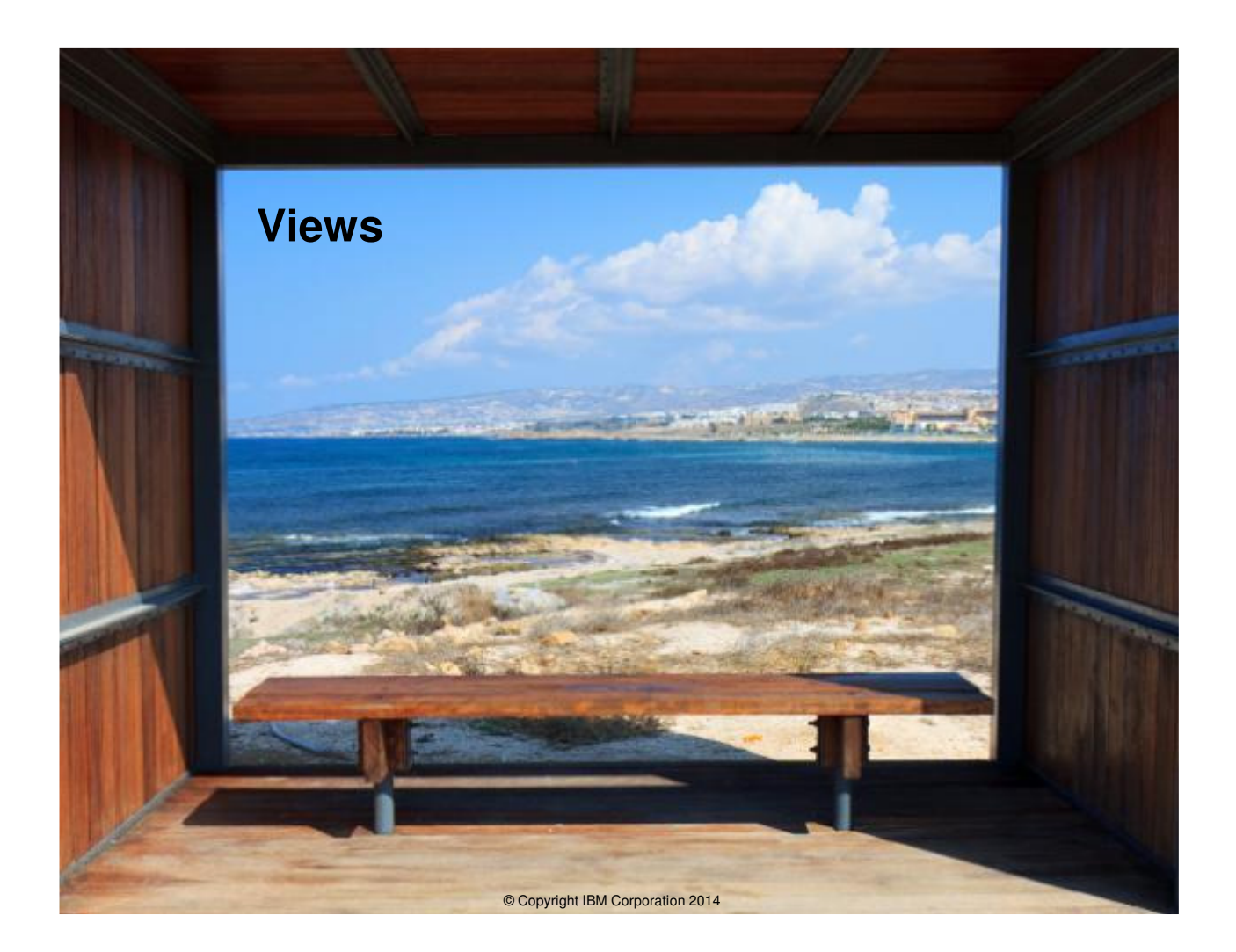

#### **Gallery View**

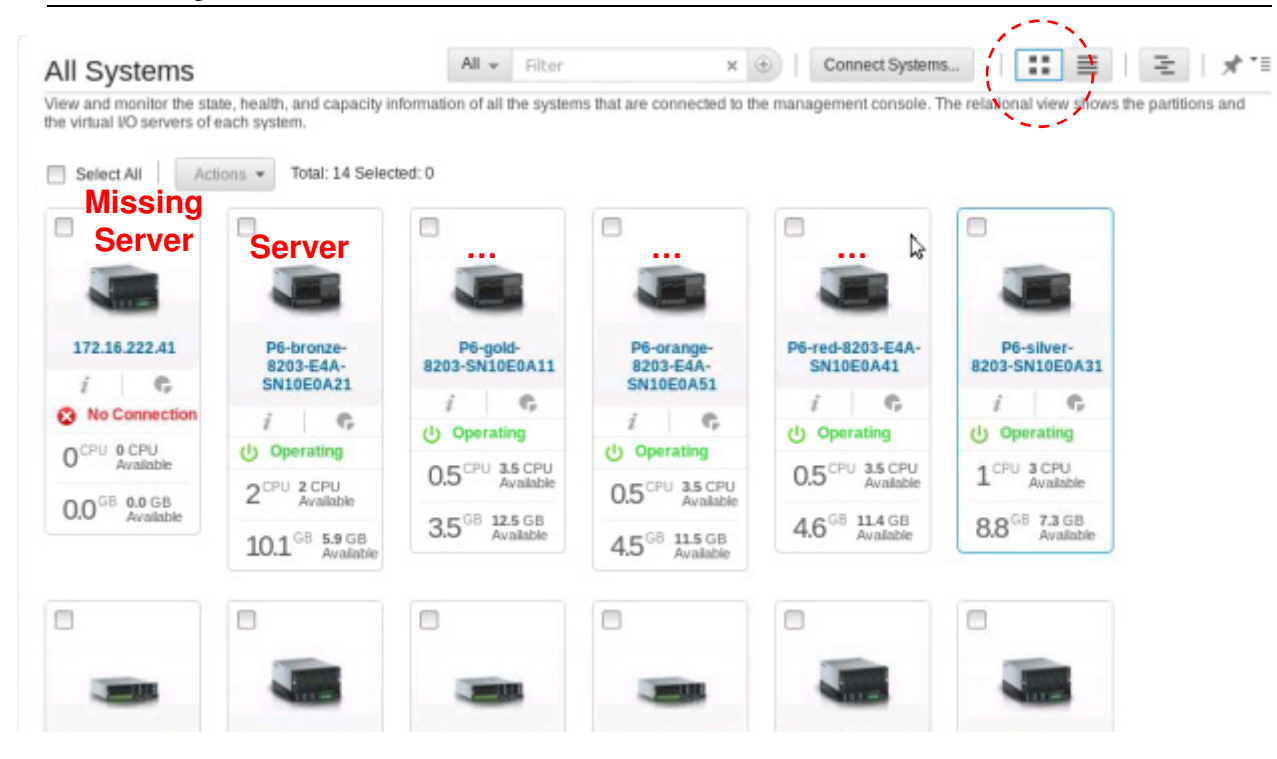

@ Convright IRM Cornoration 2014

#### **Table View**

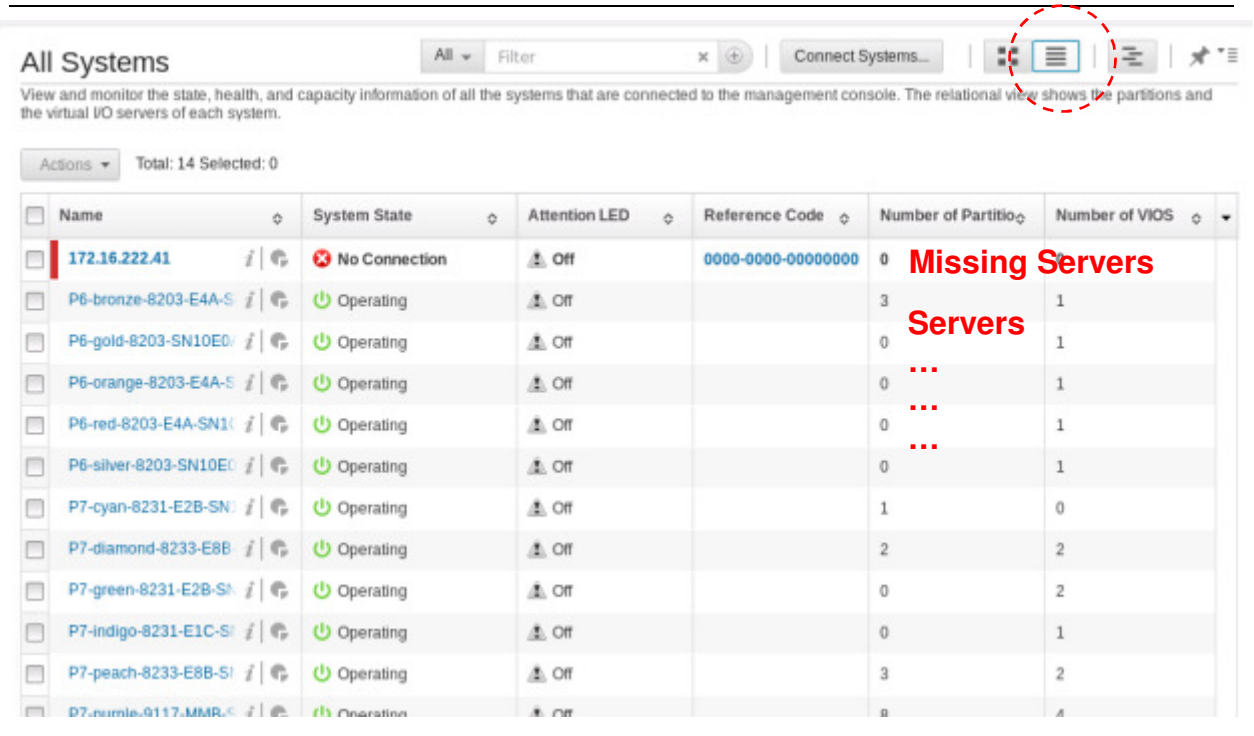

#### **Restricted View**

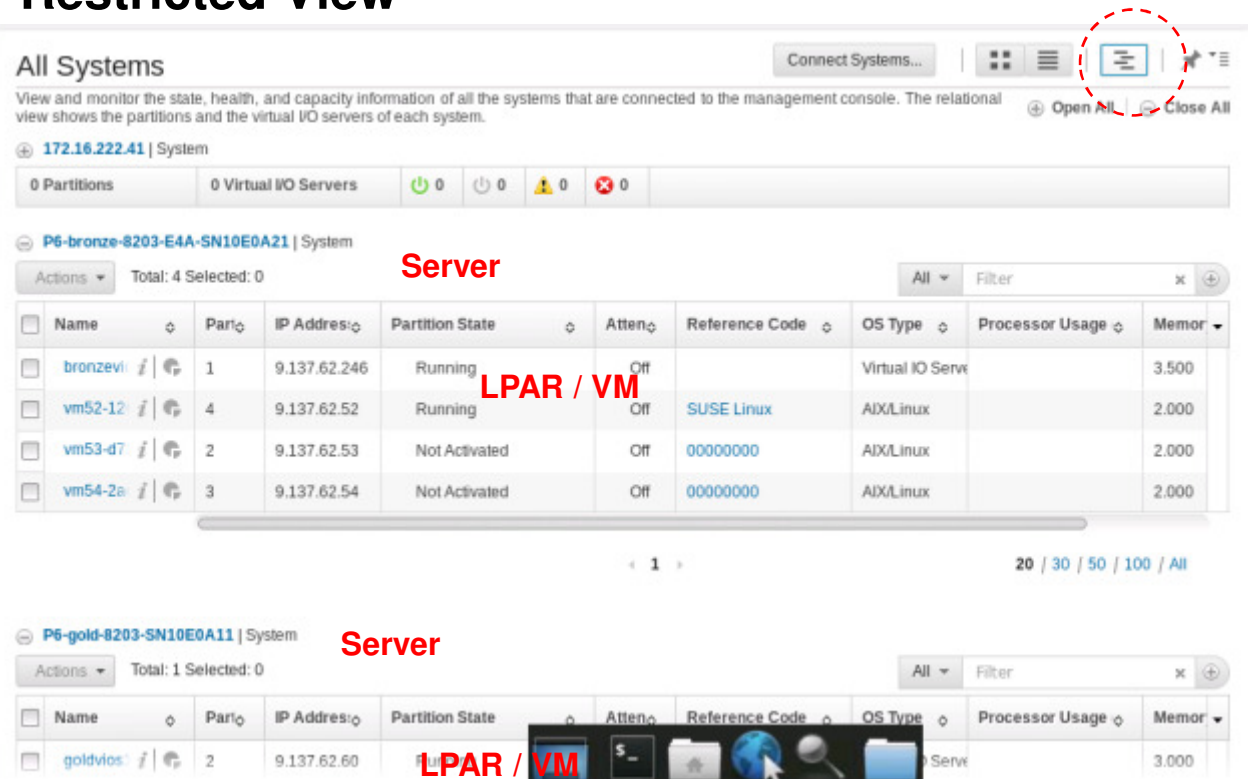

# To the Demonstration

- 1.Start & stop a Server or VM
- . Dynamic VM change (DLPAR) 2.
- 3.Live Partition Mobility (LPM)
- 4.Network & Storage views

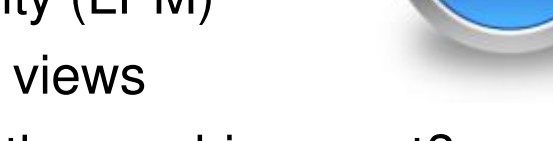

**DEMO** 

- 5.Which VM is using the machine most?
- 6.User control
- 7.Create a virtual machine (VM) via templates
- 8.Shared Storage Pools